**1**

Removendo o cabo de comunicação

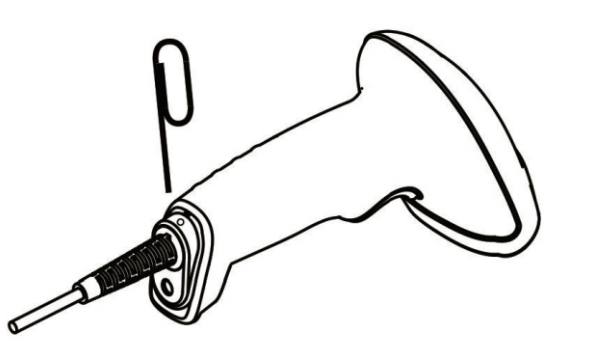

1. Utilizando um clipe de papel, insira-o no orifício indicado e pressione para destravar o conector.

2. Puxe cuidadosamente o cabo para fora.

3. Retire o clipe.

**2 3**

## Conectando ao computador via USB

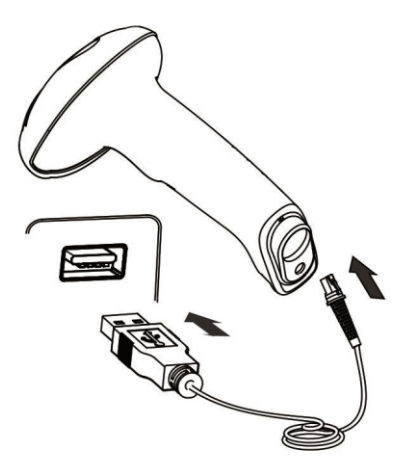

1. Conecte primeiro a ponta do cabo no leitor e depois na porta USB do computador.

2. Aguarde em torno de 10 seg. até o leitor ficar pronto.

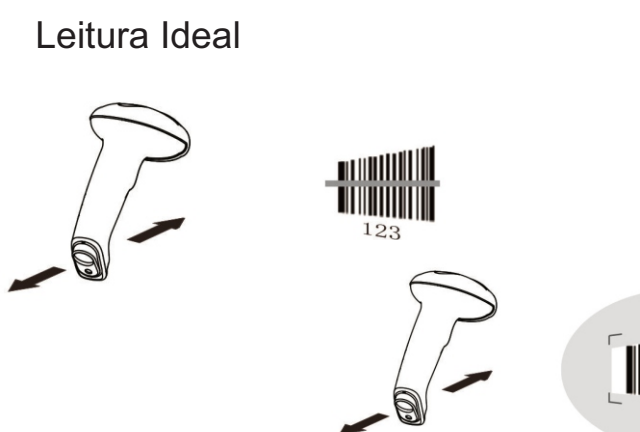

1. Aperte e segure o gatilho. Um feixe de luz aparecerá.

2. Centralize o feixe de luz ou a mira, no código de barras. Afaste ou aproxime para encontrar a melhor posição de leitura.

3. A distância ideal de leitura é determinada pela prática, ao ler os códigos de barras do mesmo tipo.

1. Para habilitar a leitura sem as mãos, basta apenas encaixar o leitor no suporte.

Leitura no suporte - "Sem as mãos"

2. Automaticamente ele reconhecerá quando um código de barras é colocado na sua frente.

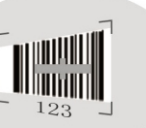

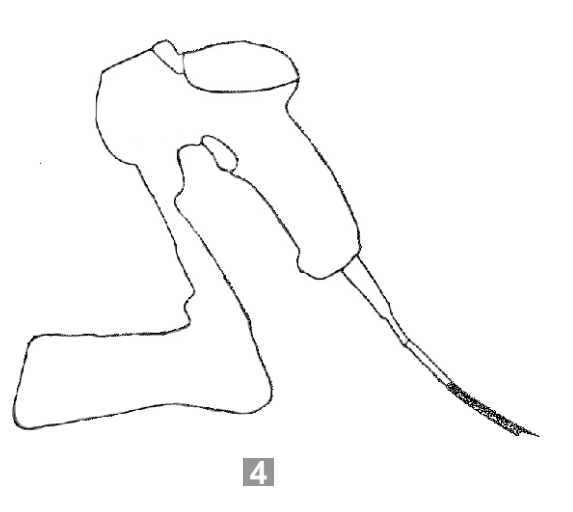

Se o leitor não liga:

1.Verifique se o cabo não está solto ou mal encaixado (no leitor ou no computador).

2. Verifique a simbologia do código de barras e habilite o leitor utilizando o manual de programação.

 $15°$ Código de barras  $15^{\circ}$  $\textcircled{\footnotesize{}}$ **5**

3. Códigos de barras extremamente enrugados, molhados ou sujos, podem ser ilegíveis. Tente ler um código com boa qualidade para certificar-se de que o leitor está bom.

4. Se o leitor ainda não estiver funcionando entre em contato com o seu revendedor ou com o suporte técnico Elgin.

## Leitor de código de barras EL 120 / 220

Guia Rápido

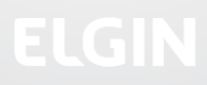

Se o leitor liga, mas não lê o código de barras:

**6**

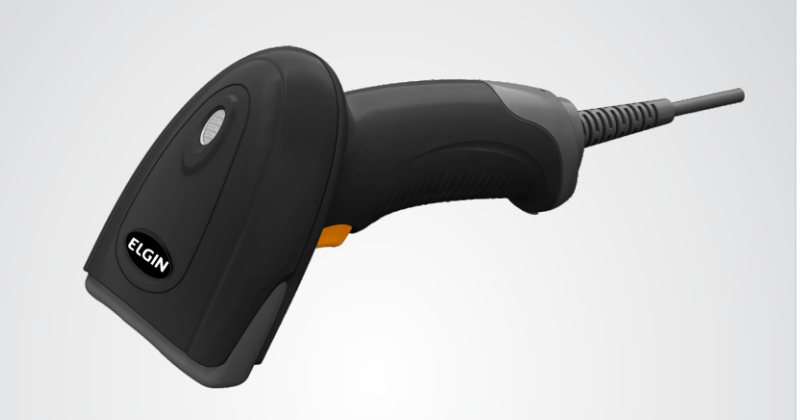

## **ELGIN**

**Suporte Técnico: 0800 77 00 300 www.elgin.com.br**

## ts<br>-<br>a Solução de problemas

1. Se a superfície de leitura for muito reflexiva, experimente inclinar o leitor ligeiramente para cima ou para baixo.